## Direct Marketing – Certified Farmers' Market How to Create a New Account

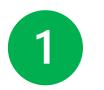

### Visit: <a href="https://cfm.cdfa.ca.gov">https://cfm.cdfa.ca.gov</a>

| Ccdfa | Direct Marketing Program                                                                                                    |
|-------|----------------------------------------------------------------------------------------------------|
|       |                                                                                                    |
|       | Marketing Program                                                                                                    |
|       | In Sinter to be promote the purchase and consumption of California-grown produce and be promote access to California-produced agricultural<br>assay on can apply to be a certified producer or apply for a certified travery multier certificate. |
|       | > Customer Login/Create New Account                                                                                                    |
|       |                                                                                                    |
|       | > County User Login                                                                                                    |
|       | > CDFA User Login                                                                                                    |
|       |                                                                                                    |

2

# Select Customer Login/Create New Account

> Customer Login/Create New Account

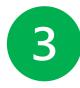

### Choose Create New Account

| ogin                 |        |         |                |
|----------------------|--------|---------|----------------|
| * Indicates required | field  |         |                |
| * User Name: 🕢       |        |         |                |
| * Password: 🕜        |        |         |                |
|                      | Consul | 1 and 1 |                |
|                      | Cancel | Login   |                |
| Forgot User N        |        |         | rgot Password? |
|                      | Acco   | ount    |                |

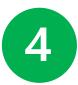

### Fill In Required Information

- First Name
- Last Name
- Business email address
- Business phone number
- User name
- Password
- Agree to terms
- Select submit

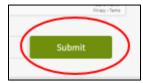